# EMS2 の再接続不具合と応急復旧手順

2017 年 4 月 24 日

有限会社インターラック

取扱店様におかれましては、日頃より弊社 DVR 製品のサポートに多大なるご協力いただき深くお礼を 申し上げます。この度、遠隔監視ソフトウエアにおいて深刻な不具合が発生いたしましたため、応急的 な対処法について緊急にお知らせさせていただく事に致します。

#### 対象製品

品 名:DVR/NVR 用遠隔監視用ソフトウエア

製造または輸入元:Pinetron(韓国)

型 番: Enterprise Management suite 2 (略称: EMS2)

バージョ ン:1.6.4.3

#### 不具合の概要

EMS2 と DVR または NVR (以下「DVR 等」と記述) が NAT ルータを介してインターネット経由で接 続する環境において「ファイル」メニューの「設定」画面で "Internal network Only" チェックボック スをチェックした状態で使用すると、接続先の DVR 等の IP 接続が切れた場合に、EMS2 が不適切な再 接続動作を実行することによって通信経路上の NAT ルータ (ブロードバンドルータ)のアドレス変換 機能に過度な負担をかけることで、EMS2 を実行している PC が設置されているネットワークと DVR の設置されているネットワークの両方または片方で、インターネット接続障害を引き起こしてしまう場 合がある。

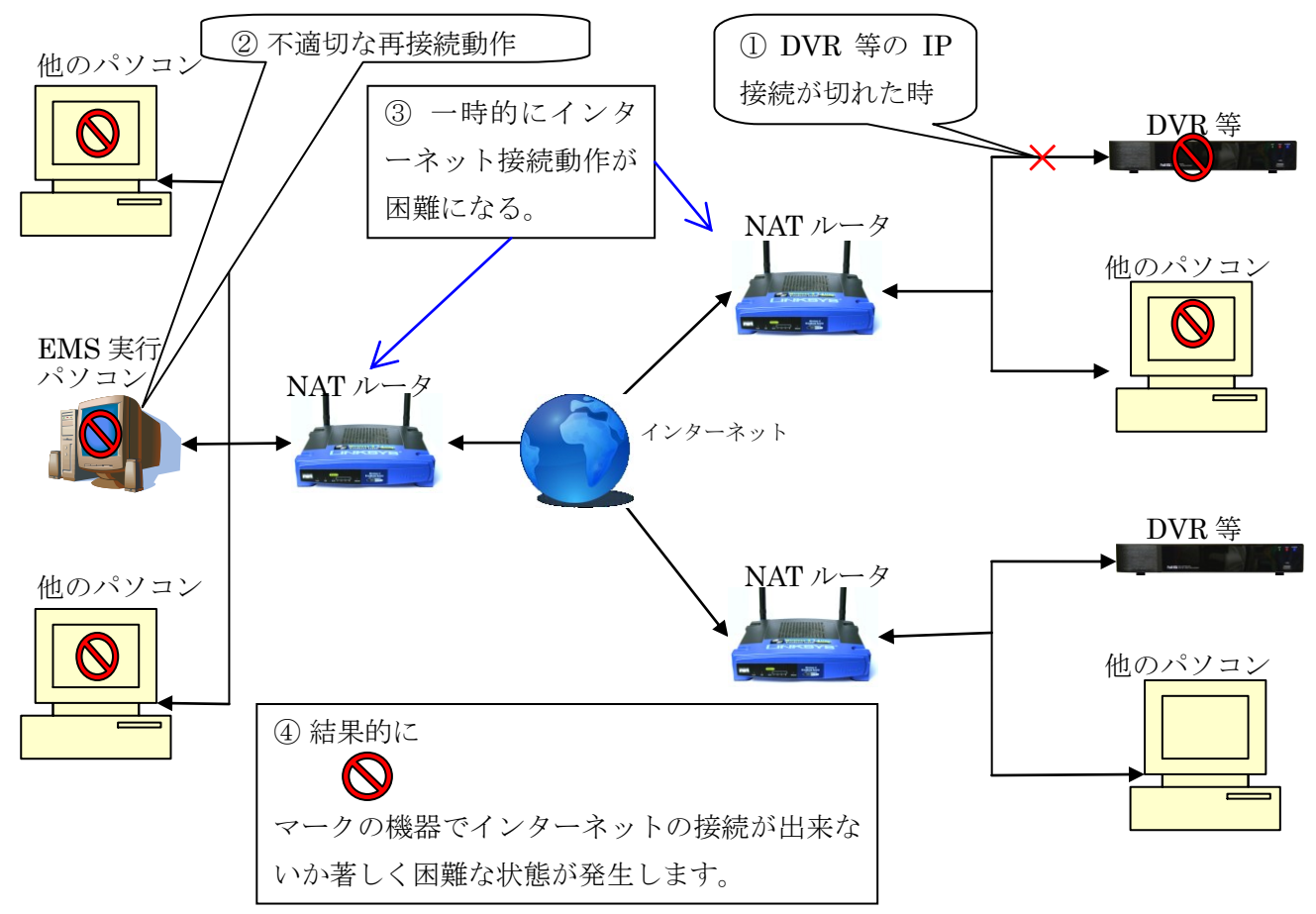

## 原因

根本的な原因は現在調査中ですが、現在分かっている範囲では EMS2 から SYN パケットが大量に送出 されることによって NAT ルータのセッション数が急激に増加し、ルータの処理能力を超えてしまうこ とによって、新たな NAT セッションを作成できなくなることで、LAN 内とインターネットの間で新た な通信を開始できなくなります。

### 現象が発生する条件

設定

- EMS2の設定で "Internal network Only" がチェックされている。
- EMS2にDVRが登録されている。
- DVR または仮想 DVR でライブ監視中にネットワークの異常により一部の DVR の IP 接続が切れ て 2 分以上経過後。

EMS2 のバージョン

この不具合は 2017 年 4 月 24 日現在、 EMS2 バージョン 1.6.4.3 でのみ確認されております。

#### 現象発生時の見られる状況

この現象が発生すると、前ページの図のように、EMS を実行しているパソコンが設置されているネッ トワークと DVR が設置されているネットワークの両方(片方の場合もあります)で、ネットワーク内 の端末からのインターネット利用が出来ないか著しく困難になります。(ただし、現象発生時に既に接 続されていたインターネットラジオ等のように長時間継続的に TCP セッションを保持するアプリケー ションでは影響を受けない場合もあります。)

## ネットワークの応急的な復旧方法

この現象が発生した場合には、以下の方法で応急的な復旧を行ってください。

- ① EMS2 を実行している PC の LAN ケーブルを抜く
- ② NAT ルータを再起動する。

#### EMS2 の応急的な復旧方法

① EMS2 のメニューから 情報 → Enterprise Management suite 2 情報 に入り「APP バージョン」 を確認して「1.6.4.3」であることを確認する。

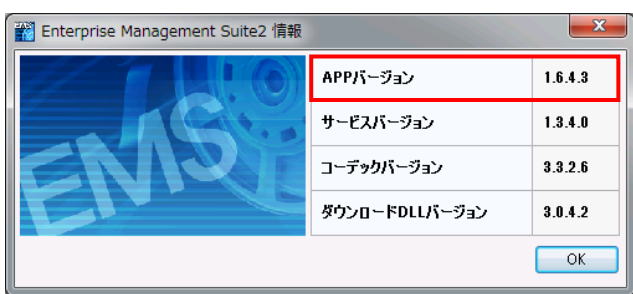

② EMS2 のメニューから ファイル → 設定 に入り「Internal network only」チェックボックスのチ ェックを外す。(初期設定ではチェックされていません)

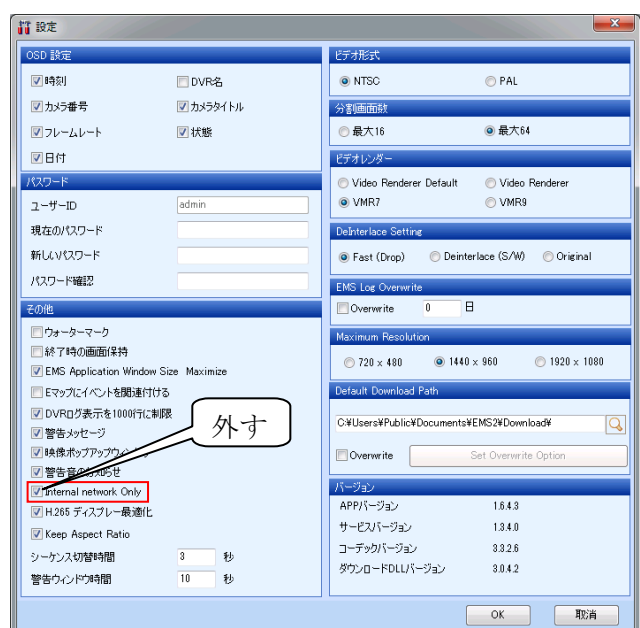

③ OK ボタンをクリックしたら次のような英文の再起動を促すダイアログが表示される。

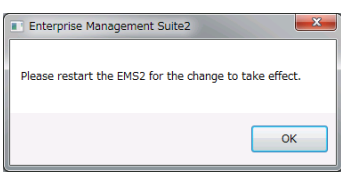

- ④ OK ボタンをクリックすると EMS2 は自動的に終了する。
- ⑤ LAN ケーブルの接続を元に戻し、PC を再起動する。
- ⑥ EMS2 を起動する。

# 根本的な対策について

現在、製造元に連絡を取り発生原因の調査を依頼しております。ソフトウエアの改良など、根本的な対 策が出来ましたら、追ってご案内いたします。

それまでの期間は "Internal network Only" チェックボックスをチェックしない状態での使用をお願い 致します。

# 取扱店様及びお客様へのお願い

現在 EMS2 バージョン 1.6.4.3 をご使用中のお客様については現在現象が発生していない場合でも "Internal network Only" チェックボックスがチェックされていないことをご確認いただくようお願い 致します。